## **WHY YOU SHOULD MAKE A RECOVERY DRIVE**

A **Windows 10 recovery drive** comes in handy when your Windows 10 PC is unable to boot. The recovery drive can be used to access advanced startup options which help you troubleshoot and fix various boot issues.

Windows 10 also lets users easily create a bootable Windows 10 recovery USB drive that can be prepared under ten minutes on most PCs. However, before creating a Windows 10 USB recovery drive, there are some points you need to remember.

First, a Windows 10 recovery drive prepared on a 32-bit version of Windows 10 can't be used on 64-bit Windows 10 and vice versa.

Secondly, you don't necessarily need 16 or 32 GB drive to prepare Windows 10 recovery drive. A drive that can hold 512 MB of data is sufficient. That said, if you plan to add system files to recovery drive (more about this in Step3, below), please use a USB drive with at least 8 GB of space.

Lastly, you must have administrator rights to prepare a Windows 10 recovery drive.

## **Creating a Windows 10 USB recovery drive**

**Step 1:** Connect your USB drive to Windows 10 PC and backup all data from the USB drive to a safe location as the drive will be completely erased during the process.

**Step 2:** Type **Create a recovery drive** in the search box and then press Enter key to open Recovery Drive wizard. Press **Yes** button when you see User Account Control prompt.

**Step 3:** On the home screen of Recovery Drive wizard, you'll see an option labelled **Back up system files to the recovery drive option**. The option allows you to reinstall your Windows operating system if and when required. Click **Next** button.

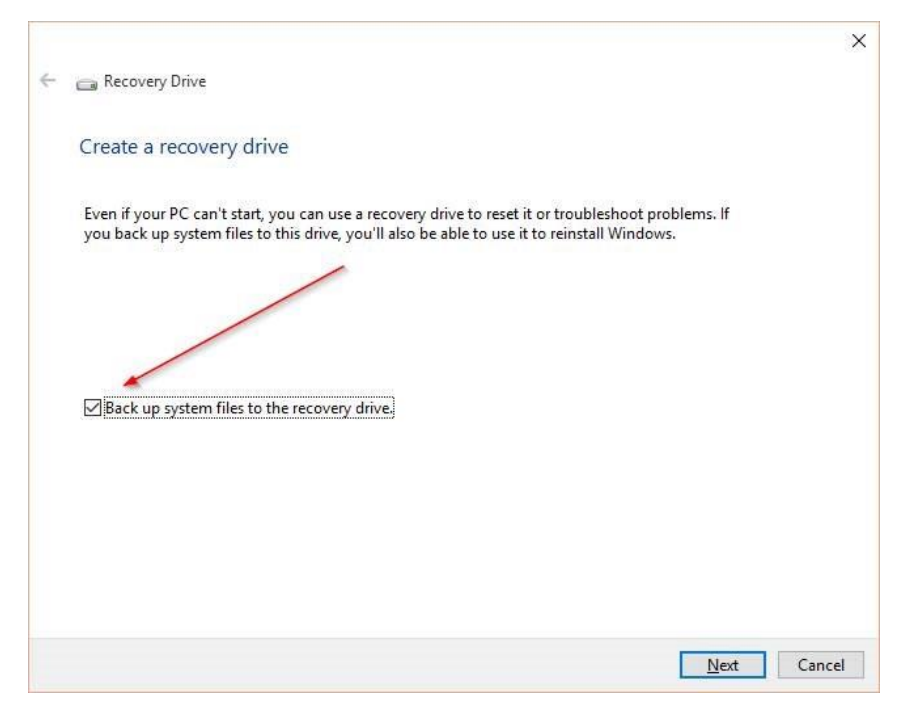

**Step 4: Select** the connected USB drive before clicking **Next** button. Remember, the selected drive will be completely erased.

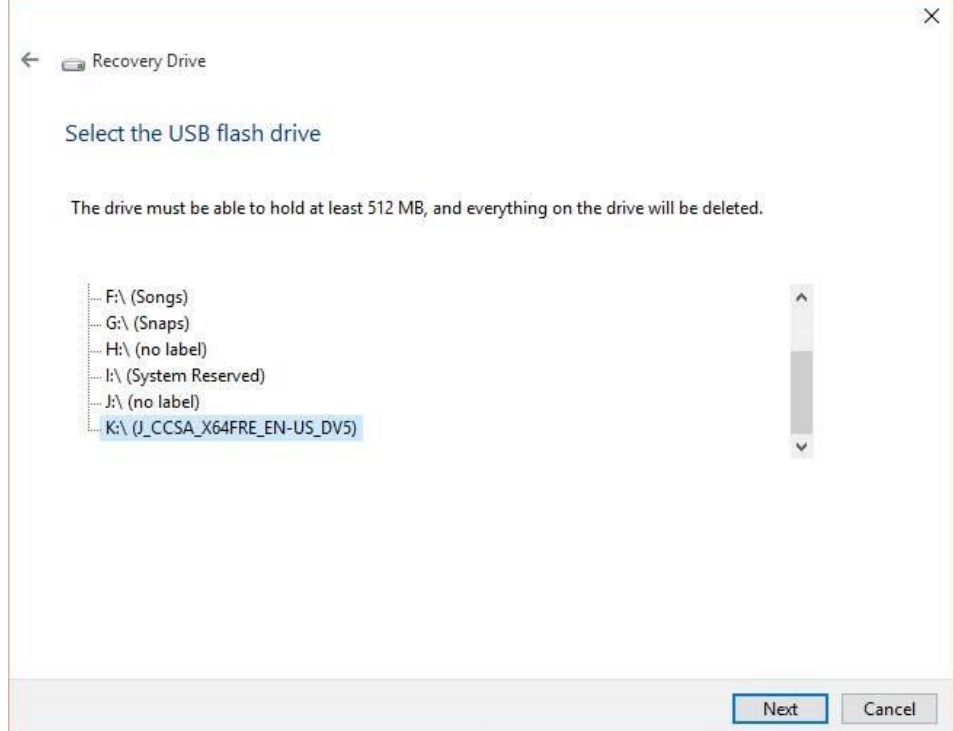

**Step 5:** When you see the confirmation screen, click **Create** button to begin transferring necessary files and utilities to create your bootable Windows 10 recovery USB drive.

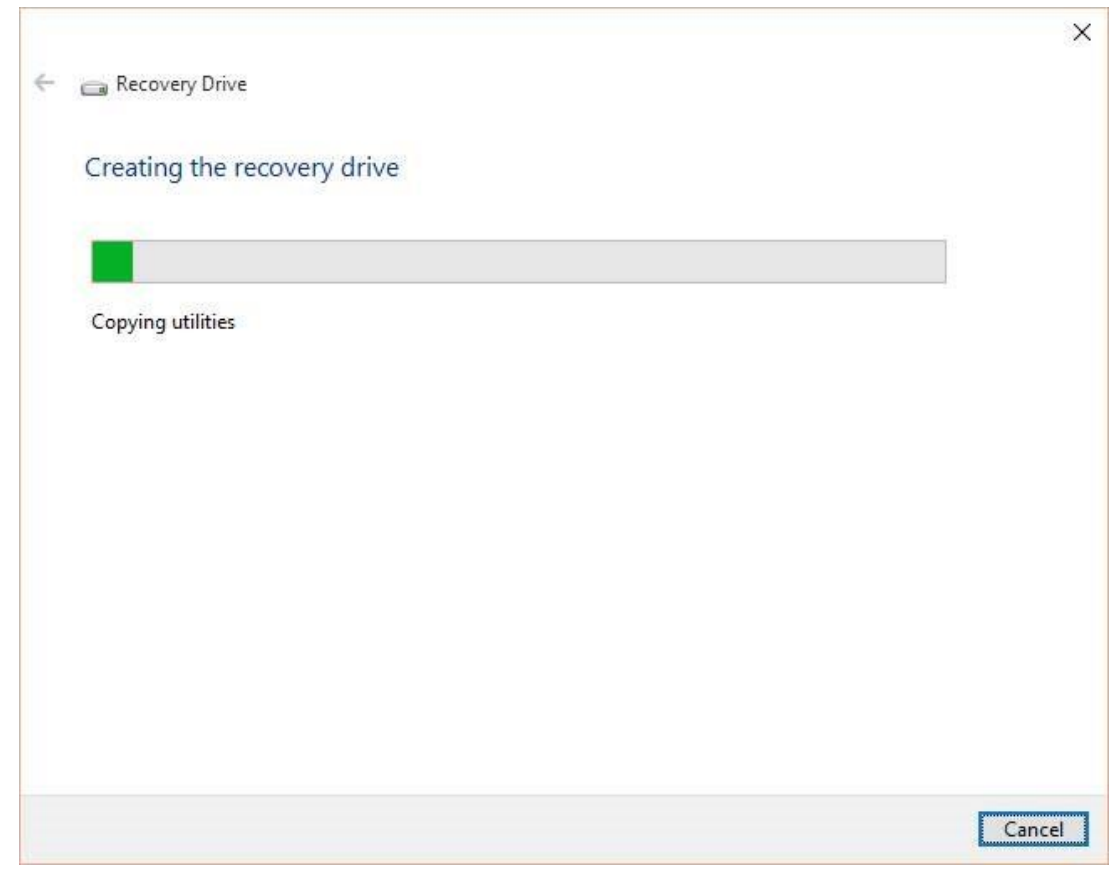

Once ready, you will see "**The recovery drive is ready**" message.

**Note:** To use a previously created Windows 10 recovery USB drive as normal USB again, please format the drive instead of deleting all files from it.